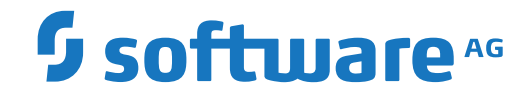

## **XCF Option Administration Guide**

**Administration**

Version 6.3.2

April 2014

**ADABAS & NATURAL** 

This document applies to Entire Net-Work XCF Option Version 6.3.2 and all subsequent releases.

Specifications contained herein are subject to change and these changes will be reported in subsequent release notes or new editions.

Copyright © 2000-2014 Software AG, Darmstadt, Germany and/or Software AG USA, Inc., Reston, VA, USA, and/or its subsidiaries and/or its affiliates and/or their licensors.

The name Software AG and all Software AG product names are either trademarks or registered trademarks of Software AG and/or Software AG USA, Inc. and/or its subsidiaries and/or its affiliates and/or their licensors. Other company and product names mentioned herein may be trademarks of their respective owners.

Detailed information on trademarks and patents owned by Software AG and/or its subsidiaries is located at http://softwareag.com/licenses.

Use of this software is subject to adherence to Software AG's licensing conditions and terms. These terms are part of the product documentation, located at http://softwareag.com/licenses/ and/or in the root installation directory of the licensed product(s).

This software may include portions of third-party products. For third-party copyright notices, license terms, additional rights or restrictions, please refer to "License Texts, Copyright Notices and Disclaimers of Third-Party Products". For certain specific third-party license restrictions, please referto section E of the Legal Notices available under"License Terms and Conditions for Use of Software AG Products / Copyright and Trademark Notices of Software AG Products". These documents are part of the product documentation, located at http://softwareag.com/licenses and/or in the root installation directory of the licensed product(s).

Use, reproduction, transfer, publication or disclosure is prohibited except as specifically provided for in your License Agreement with Software AG.

#### **Document ID: WXF-DOC-632-20191112**

## **Table of Contents**

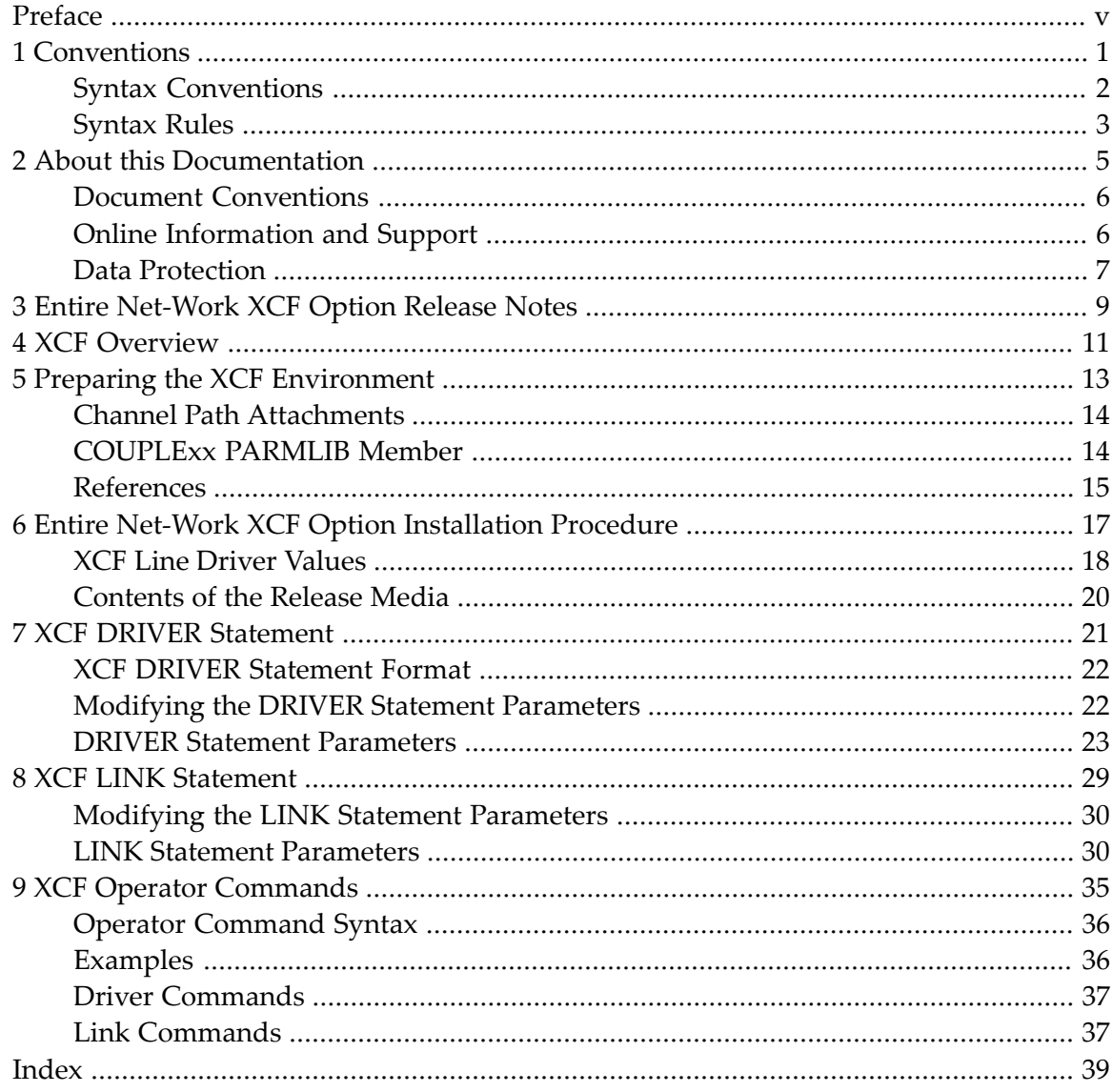

## <span id="page-4-0"></span>**Preface**

This document provides information for administrators responsible for configuring and running the Entire Net-Work XCF line driver once Entire Net-Work is installed.

**Note:** The XCF line driver is provided in the Software AG product option called the Entire Net-Work XCF Option (product code WXF), which is an add-on to the Entire Net-Work product and must be ordered separately.

The Entire Net-Work XCF line driver can be used in a sysplex to provide high performance, transparent communications between client/server cooperating processes (Adabas and Natural) and server-to-server communication applications (Adabas Cluster Services) that reside on different central processors in the sysplex.

The XCF line driver documentation is organized as follows:

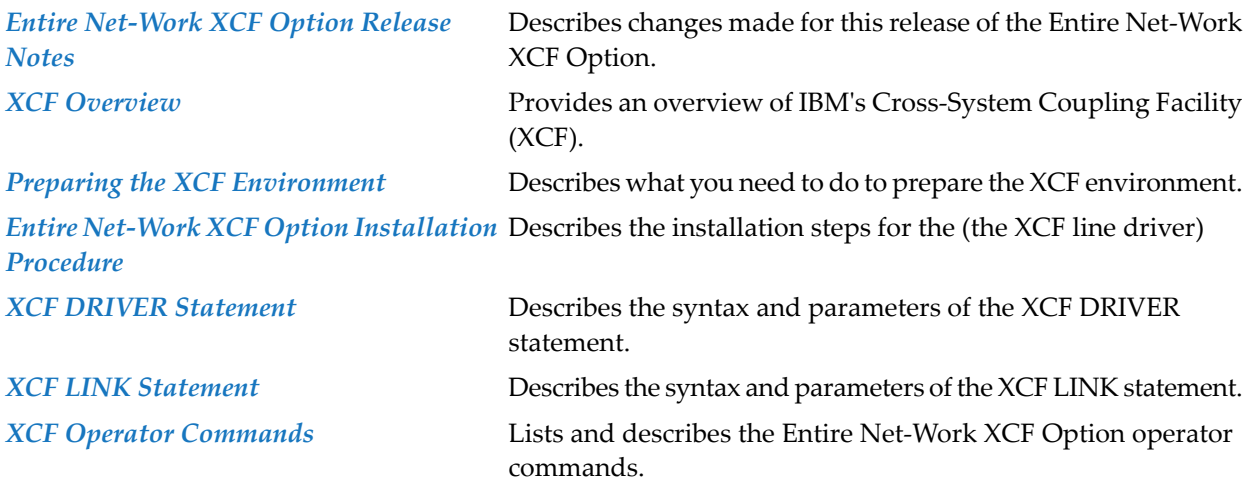

## <span id="page-6-0"></span>1 Conventions

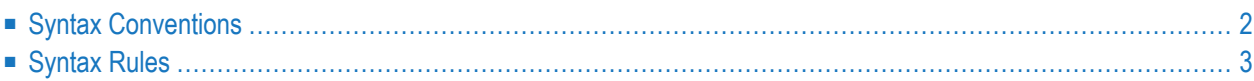

Notation "*vr* SP *s*", *vrs*, or *vr*: When used in this documentation, the notation "*vr* SP *s*", *vrs*, or *vr* stands for the relevant version, release, and system maintenance level numbers. For further information on product versions, see *version* in the *Glossary*.

This document covers the following topics:

- Syntax [Conventions](#page-7-0)
- [Syntax](#page-8-0) Rules

## <span id="page-7-4"></span><span id="page-7-0"></span>**Syntax Conventions**

The following table describes the conventions used in syntax diagrams of Entire Net-Work statements.

<span id="page-7-3"></span><span id="page-7-2"></span><span id="page-7-1"></span>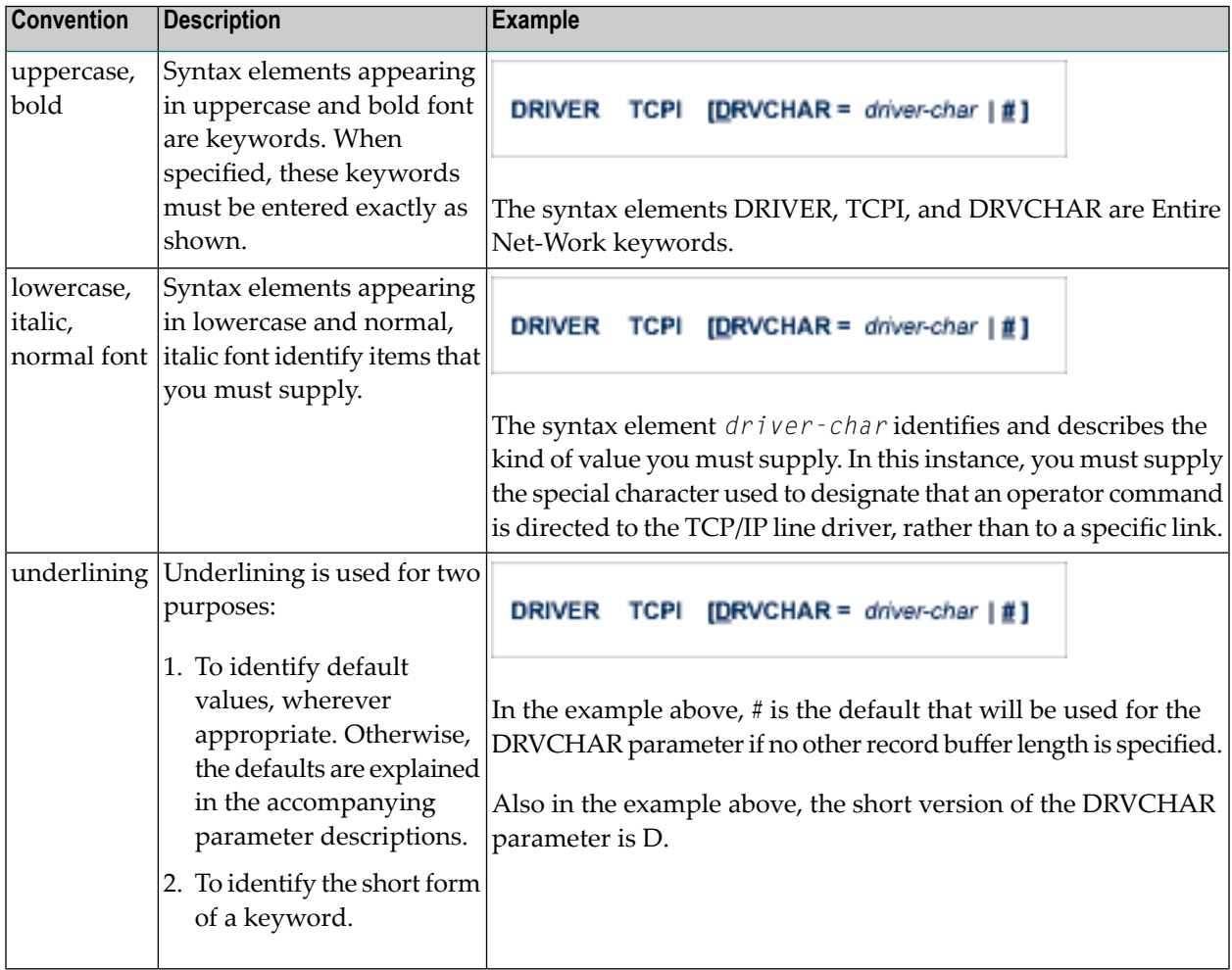

<span id="page-8-3"></span><span id="page-8-2"></span><span id="page-8-1"></span>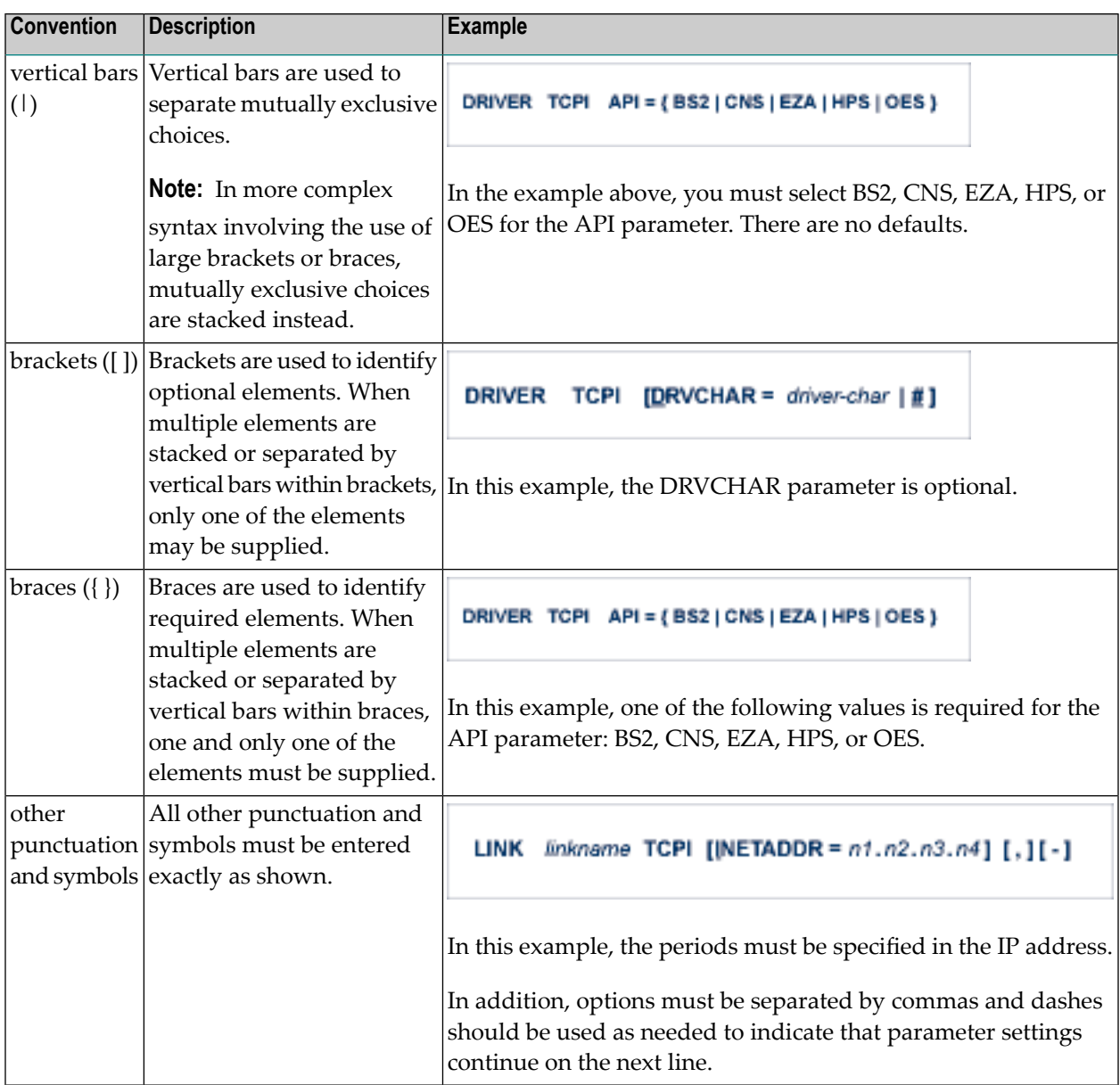

## <span id="page-8-5"></span><span id="page-8-4"></span><span id="page-8-0"></span>**Syntax Rules**

The following rules apply when specifying Entire Net-Work parameter statements:

- Each Entire Net-Work parameter statement occupies positions 1 72 of at least one line.
- The statement type (NODE, LINK, TRANSDEF, or DRIVER) must be specified as the first nonblank item on the statement.
- The node name, driver name, translation definition function, or link name follows the statement type, separated by at least one blank (space).
- Keyword parameters may be specified following either the node name on NODE statements or the driver name on DRIVER and LINK statements. Keyword parameters are separated from their arguments by an equal (=) sign, and from other keyword parameters by at least one blank (space) or a comma  $($ ).
- $\blacksquare$  When the acceptable values for a parameter are Y and N (yes and no), any other value is treated as an N, unless there is a documented default, and processing continues without any warning.
- When the acceptable values for a parameter fall within a range (e.g., 1 2147483647) and a value outside the range is specified, the value is automatically reset to the maximum value within the range, unless documented otherwise for the parameter. Processing continues without any warning.
- $\blacksquare$  A statement can be continued beginning in any column of the next line by specifying a dash  $\vdash$ ) as the last nonblank character in any column of the current line, before column 73.
- $\blacksquare$  Comment lines begin with an asterisk (\*) in position 1 and can be inserted anywhere in the statement sequence.
- Some keywords may require a list of subparameters separated by commas; the list must be enclosed in parentheses ( ) unless only the first subparameteris to be entered. Omitted ("defaulted") subparameters must be represented by placeholder commas if subsequent parameters are to be entered. The following are examples of correct subparameter strings:

```
KEYWORD=(value1,value2,value3)
KEYWORD=(value1,,value3)
KEYWORD=(,,value3)
KEYWORD=(,value2)
KEYWORD=value1
```
■ Hexadecimal keyword values can be entered by prefixing the value with an "X". For example:

```
LINK . . . ADJID=X0064, . . .
```
### <span id="page-10-0"></span> $\overline{2}$ **About this Documentation**

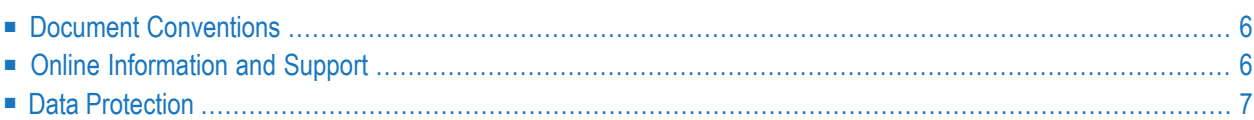

## <span id="page-11-0"></span>**Document Conventions**

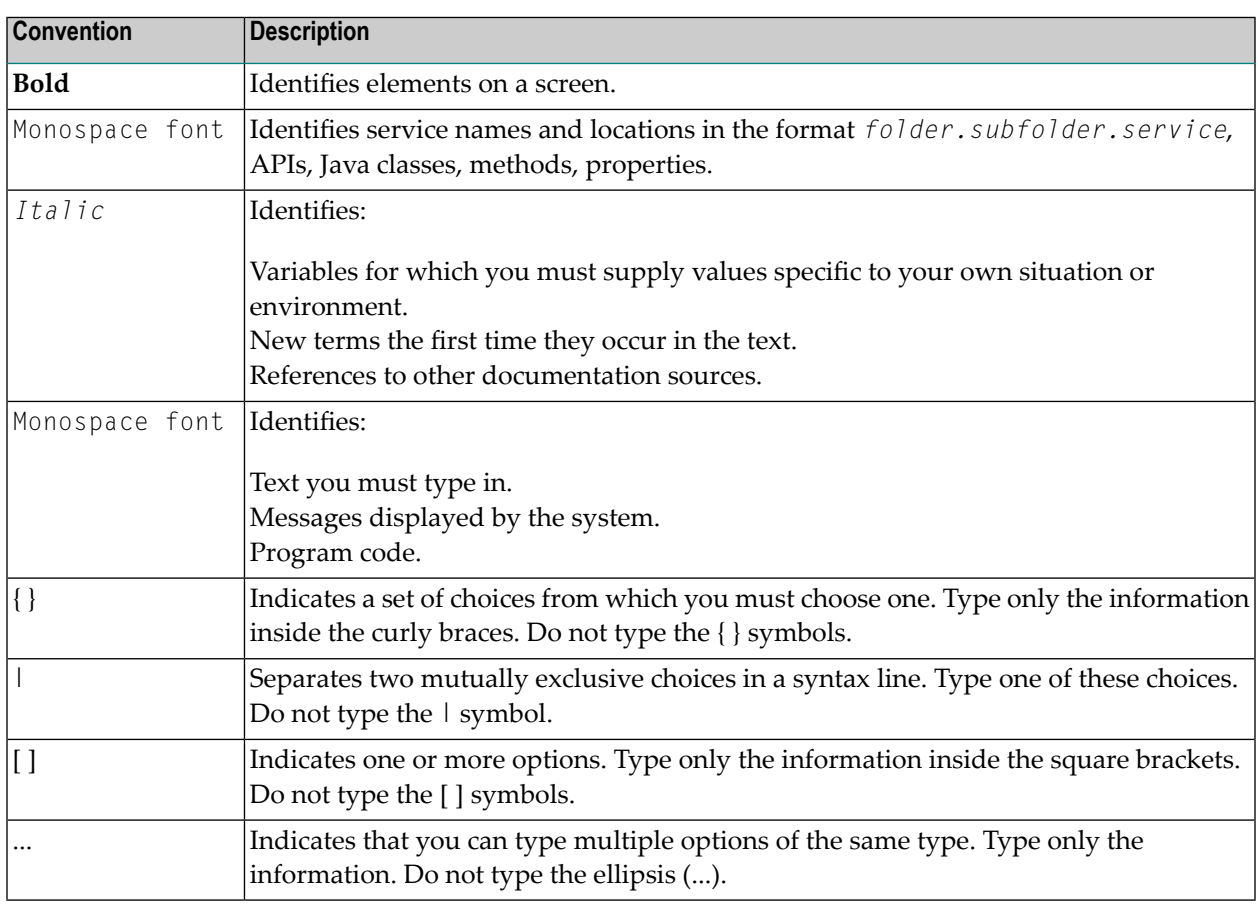

## <span id="page-11-1"></span>**Online Information and Support**

#### **Software AG Documentation Website**

You can find documentation on the Software AG Documentation website at **[http://documenta](http://documentation.softwareag.com)[tion.softwareag.com](http://documentation.softwareag.com)**. The site requires credentials for Software AG's Product Support site Empower. If you do not have Empower credentials, you must use the TECHcommunity website.

#### **Software AG Empower Product Support Website**

If you do not yet have an account for Empower, send an email to empower@softwareag.com with your name, company, and company email address and request an account.

Once you have an account, you can open Support Incidents online via the eService section of Empower at **<https://empower.softwareag.com/>**.

You can find product information on the Software AG Empower Product Support website at **[ht](https://empower.softwareag.com)[tps://empower.softwareag.com](https://empower.softwareag.com)**.

To submit feature/enhancement requests, get information about product availability, and download products, go to **[Products](https://empower.softwareag.com/Products/default.asp)**.

To get information about fixes and to read early warnings, technical papers, and knowledge base articles, go to the **[Knowledge](https://empower.softwareag.com/KnowledgeCenter/default.asp) Center**.

If you have any questions, you can find a local or toll-free number for your country in our Global Support Contact Directory at **[https://empower.softwareag.com/public\\_directory.asp](https://empower.softwareag.com/public_directory.asp)** and give us a call.

#### **Software AG TECHcommunity**

You can find documentation and other technical information on the Software AG TECH community website at **<http://techcommunity.softwareag.com>**. You can:

- Access product documentation, if you have TECH community credentials. If you do not, you will need to register and specify "Documentation" as an area of interest.
- Access articles, code samples, demos, and tutorials.
- Use the online discussion forums, moderated by Software AG professionals, to ask questions, discuss best practices, and learn how other customers are using Software AG technology.
- <span id="page-12-0"></span>■ Link to external websites that discuss open standards and web technology.

## **Data Protection**

Software AG products provide functionality with respect to processing of personal data according to the EU General Data Protection Regulation (GDPR). Where applicable, appropriate steps are documented in the respective administration documentation.

## <span id="page-14-0"></span>**3 Entire Net-Work XCF Option Release Notes**

Effective with version 6.3 SP2, zEnterprise Data Compression (zEDC) is supported on z/OS systems. This support comes in the form of two new LINK parameters for the XCF line driver: ZEDC and ZEDCLOG.

The following table summarizes the new Entire Net-Work XCF Option DRIVER and LINK parameters introduced in Entire Net-Work 6.3:

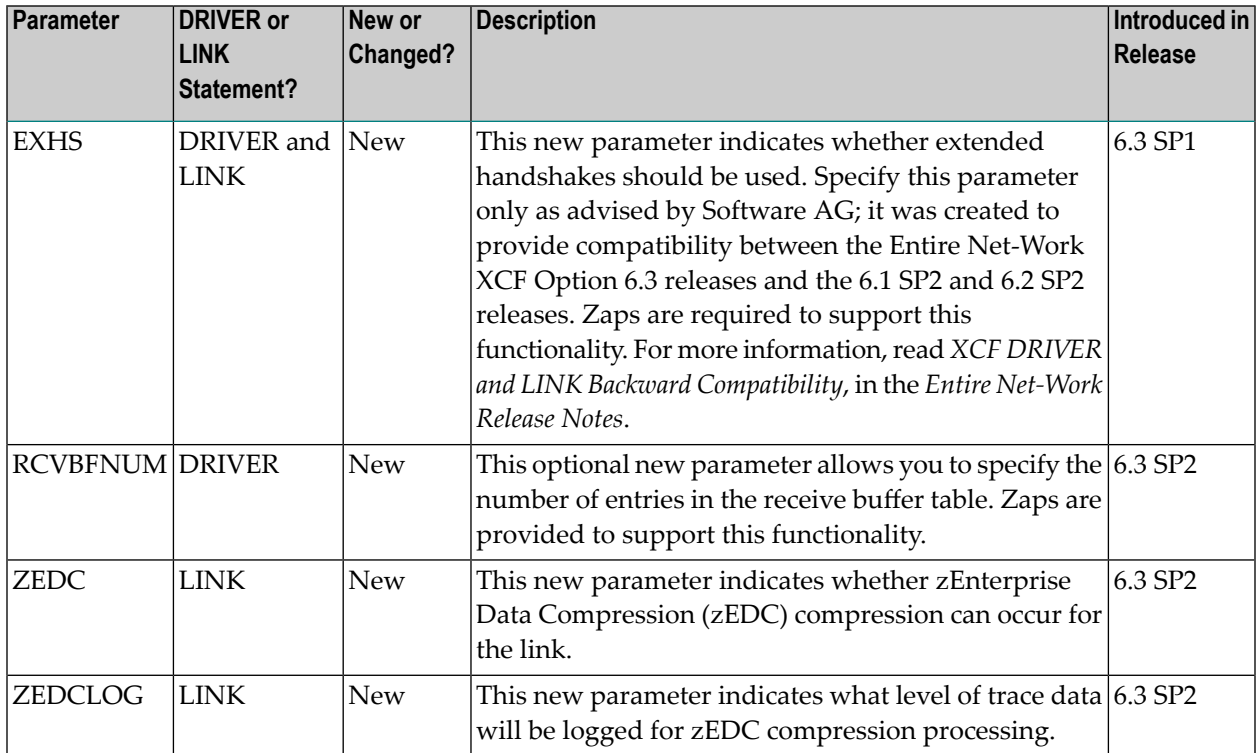

For more information, read *XCF LINK [Statement](#page-34-0)*(elsewhere in this guide).

## <span id="page-16-0"></span>**4 XCF Overview**

<span id="page-16-3"></span>IBM's Cross-System Coupling Facility (XCF) allows authorized applications on one system to communicate with applications on the same system or on other systems. XCF transfers data and status information between members of a group that resides on one or more OS/390 or z/OS systems in a *sysplex* (SYStems comPLEX).

<span id="page-16-2"></span>A *sysplex* is a set of software services and hardware components that allow OS/390 or z/OS systems to communicate and cooperate with each other to process customer work. For certain kinds of work, the sysplex provides parallel processing and improved data sharing.

A *member* is a specific function (one or more modules/routines) of a multisystem application that is defined to XCF and assigned to a group by the multisystem application. A member resides on one OS/390 or z/OS system in the sysplex and can use XCF services to communicate (send and receive data) with other members of the same group. Each Entire Net-Work node running the XCF line driver is identified as a different member in a group specifically set up for Entire Net-Work connectivity.

<span id="page-16-1"></span>High-speed caching, list processing, and locking functions are provided by the sysplex hardware components. The *coupling facility* is a microprocessor unit that allows up to 32 OS/390 or z/OS systems to share data.

OS/390 or z/OS systems are directly connected to the coupling facilities through high bandwidth, high speed fiber optic links called *coupling facility channels*. Coupling facility channels provide a fast and efficient means for systems in the sysplex to access data in the coupling facility.

The coupling facility channel can use 50/125 multimode fiber at 531 megabits per second (Mbps), supporting a maximum distance of approximately one kilometer between the coupling facility and the processor.

## <span id="page-18-0"></span>5 **Preparing the XCF Environment**

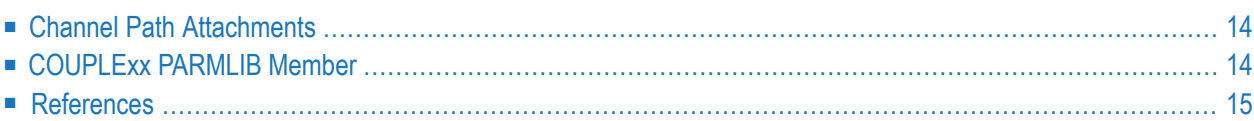

<span id="page-19-3"></span>Each OS/390 or z/OS system that needs access to the sysplex coupling facility must be connected with at least one coupling facility channel, whether the system runs on the same processor as the Coupling Facility Central Processor (CFCP) or on a separate processor.

## <span id="page-19-0"></span>**Channel Path Attachments**

As part of the I/O configuration definitions for each coupling facility channel, you need to define the channel path attachments for all processors and coupling facility channels.

- 1. Use coupling facility channels to connect the coupling facility to the processors in the sysplex.
- 2. When defining the coupling facility, you must dedicate a single central processor (CP) to the partition that runs the CFCP.
- 3. The CFCP does not support dynamic I/O reconfiguration or PR/SM LPAR reconfiguration. To activate reconfiguration changes, you must power-on reset (POR) the processor that runs the CFCP.
- <span id="page-19-1"></span>4. Define channel paths for both the coupling facility channel attachment to the processor and the coupling facility channel attachment to the coupling facility. For each system in the sysplex, you can use the HCD panels to define the I/O configuration data set (IOCDS) that must include definitions for the coupling facility channel paths.

## <span id="page-19-2"></span>**COUPLExx PARMLIB Member**

<span id="page-19-8"></span><span id="page-19-6"></span>You must specify a COUPLE*xx* PARMLIB memberin SYS1.PARMLIB for each system in the sysplex. The COUPLE*xx* member defines the following values:

- <span id="page-19-4"></span>■ Sysplex name, sysplex couple data set names, and other couple data set names.
- <span id="page-19-9"></span>■ Failure detection interval, operator notification interval, and cleanup interval.
- <span id="page-19-7"></span><span id="page-19-5"></span>■ Default message buffer space, default message size for a signaling path, and local message buffer space.
- Transport classes.
- Outbound and inbound signaling paths.
- Default retry limit.

## <span id="page-20-0"></span>**References**

For additional information, refer to IBM's Sysplex documentation.

## <span id="page-22-0"></span>6

## Entire Net-Work XCF Option Installation Procedure

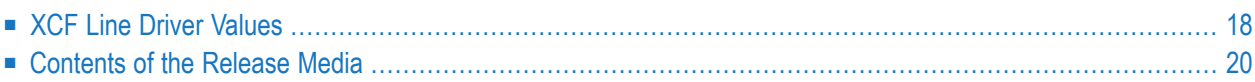

The Entire Net-Work XCF Option currently supports the z/OS operating systems only.

If Entire Net-Work Version 6.3 is not already installed, see the section *Installation Overview* in the *Entire Net-Work Installation Guide*. Then perform the following additional steps:

1. Using IEBCOPY, unload the Entire Net-Work XCF Option library from the installation media into your Entire Net-Work load library.

Refer to the *Software AG Product Delivery Report* for the correct data set sequence numbers and names.

- 2. The XCF line driver requires APF authorization. To make Entire Net-Work APF-authorized:
	- Ensure that all load libraries in your STEPLIB concatenation have been defined to OS/390 or z/OS as authorized libraries; and
	- Ensure that module ADARUN has been linked with AMODE(31) and AC(1).
- 3. Add a DRIVER statement that specifies your requirements to the Entire Net-Work parameter data set. The DRIVER statement is required. For more information,read *XCF DRIVER [Statement](#page-26-0)* elsewhere in this guide.
- 4. Optionally, add one or more LINK statements. LINK statements describe Entire Net-Work partner nodes, and are currently not required. For more information, read *XCF LINK [Statement](#page-34-0)* elsewhere in this guide.
- 5. Define the OS/390 or z/OS-related XCF parameters:
	- Class and Group for Entire Net-Work.
	- Entire Net-Work list structures.

For more information, read *XCF Line Driver [Values](#page-23-0)* elsewhere in this guide.

- <span id="page-23-0"></span>6. Start Entire Net-Work (on multiple nodes) and run verification tests. For example:
	- Test your applications running across Entire Net-Work. Run one application at a time and verify the results.
	- Run a load test through the network (that is, multiple users on each node accessing data on the partner node).

## **XCF Line Driver Values**

Software AG recommends that you add the values used by the Entire Net-Work XCF line driver to the COUPLE*xx* member in SYS1.PARMLIB, as follows:

- Add a CLASSDEF statement with CLASS(ENTIRE) and GROUP(NETWORK) specified.
- Add a PATHIN statement with STRNAME(IXC\_NETWORK) specified.
- Add a PATHOUT statement with STRNAME(IXC\_NETWORK) and CLASS(ENTIRE) specified.

#### For example:

```
COUPLE SYSPLEX(USRSPLX1)
       PCOUPLE(SYS1.SYSPLEX.USRSPLX1.CDS01)
           ACOUPLE(SYS1.SYSPLEX.USRSPLX1.CDS02)
           INTERVAL(120)
CLASSDEF
```
CLASS(ENTIRE) CLASSLEN(8192) GROUP(NETWORK) MAXMSG(4096)

#### LOCALMSG

```
MAXMSG(4096)
           CLASS(ENTIRE)
PATHIN STRNAME(IXC_DEFAULT,IXC_NETWORK)
PATHOUT STRNAME(IXC_DEFAULT)
PATHOUT STRNAME(IXC_NETWORK) CLASS(ENTIRE)
```
**Note:** No changes to the COUPLE*xx* member are required. If values are not specified, the system defaults will be used.

You will need to run a job similar to the following example in order to define to XCF a list structure for Entire Net-Work:

```
//STEP20 EXEC PGM=IXCMIAPU
//SYSPRINT DD SYSOUT=X
//SYSABEND DD SYSOUT=X
//SYSIN DD *
      DATA TYPE(CFRM) REPORT(YES)
      DEFINE POLICY NAME(POLICY1) REPLACE(YES)
           CF NAME(CF)
               TYPE(009674)
                    MFG(IBM)
                   PLANT(02)
                   SEQUENCE
                   PARTITION(1)
                   CPCID(00)
                   DUMPSPACE(2000)
           STRUCTURE NAME(IXC_DEFAULT)
                    SIZE(1000)
                   PREFLIST(CF)
           STRUCTURE NAME(IXC_NETWORK)
```

```
 SIZE(8192)
PREFLIST(CF) \leftrightarrow
```
## <span id="page-25-0"></span>**Contents of the Release Media**

The following table describes most of the libraries included on the release (installation) media. Once you have unloaded the libraries from the media, you can change these names as required by your site, but the following lists the names that are delivered when you purchase Entire Net-Work XCF Option.

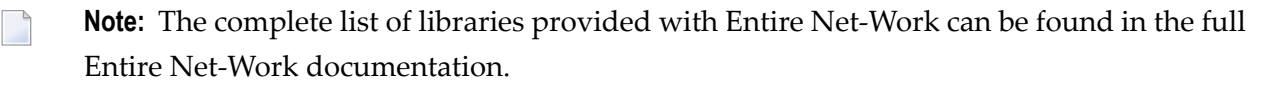

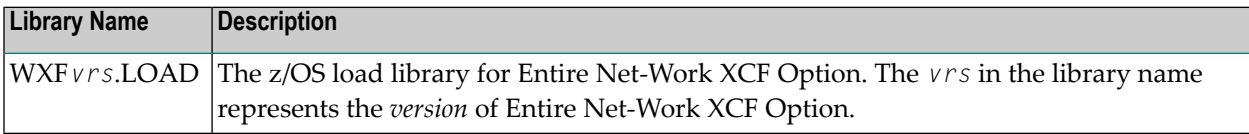

# <span id="page-26-1"></span><span id="page-26-0"></span>7 XCF DRIVER Statement

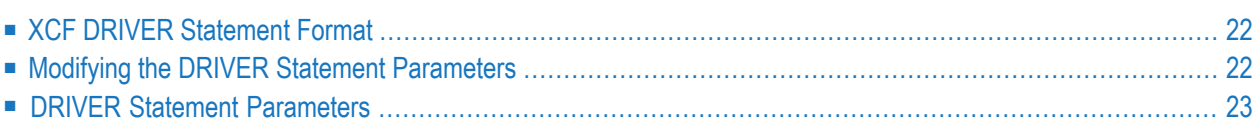

The XCF DRIVER statement and its parameters are used to activate and define the characteristics of the local IBM mainframe node. The access method name "XCFD" instructs Entire Net-Work to load the line driver module NETXCF.

### <span id="page-27-0"></span>**XCF DRIVER Statement Format**

The XCF DRIVER statement has the following format:

```
DRIVER XCFD [ACCEPTUI = \{ N | Y \} ][EXHS = \{N | Y\}]
                [GROUP = {group-name} | WCPXCFV5][LARGEMSG = {msg\text{-}size} | 8192 }]
                [PSTATS = {Y | N}[RCVBFNUM = { nnn | 4096 } ]
                [RSTATS = \{ N | Y \} ][SMALLMSG = {msg\text{-}size} | 1024 } ]
                [STATINT = { state-interval | 3600 }][TRACESIZ = {size | 8192}]
```
<span id="page-27-1"></span>For more information about syntax conventions and rules used in this section, read *[Conventions](#page-6-0)*.

## **Modifying the DRIVER Statement Parameters**

The DRIVER statement parameters are read from a sequential file during system startup, and can be modified after startup using the ALTER operator command. Some parameters can be modified when the line driver is open or closed. Others can be modified only when the line driver is closed. For more information about the CLOSE command, read *Entire Net-Work Operator Commands* in the *Entire Net-Work Reference Guide*. For more information about the ALTER command, read *[XCF](#page-40-0) Operator [Commands](#page-40-0)*elsewhere in this guide. The open/closed requirement for each parameter is included in its description.

## <span id="page-28-0"></span>**DRIVER Statement Parameters**

This section describes all of the parameters that can be used for the XCF DRIVER statement.

- [ACCEPTUI](#page-28-1) Parameter
- EXHS [Parameter](#page-29-0)
- GROUP [Parameter](#page-29-1)
- [LARGEMSG](#page-30-0) Parameter
- PSTATS [Parameter](#page-30-1)
- [RCVBFNUM](#page-30-2) Parameter
- RSTATS [Parameter](#page-31-0)
- [SMALLMSG](#page-31-1) Parameter
- STATINT [Parameter](#page-31-2)
- [TRACESIZ](#page-32-0) Parameter

<span id="page-28-2"></span><span id="page-28-1"></span>For more information about syntax conventions and rules used in this section, read *[Conventions](#page-6-0)*.

#### **ACCEPTUI Parameter**

### $ACCEPTUI = { Y | N }$

This optional parameter determines whether the line driver will accept connections from systems that have not been previously defined with LINK statements. The ACCEPTUI parameter can be modified when the line driver is open or closed.

Valid values are "Y" (Yes) or "N" (No).

- If "Y" is specified, Entire Net-Work will accept connection requests from an undefined system and the required control blocks are built dynamically. Normal "handshaking" procedures with the new connections are performed.
- If "N" is specified, Entire Net-Work will reject incoming requests from unknown source nodes.

#### <span id="page-29-2"></span><span id="page-29-0"></span>**EXHS Parameter**

## EXHS = {  $N$  |  $Y$  }

This optional parameter controls whether extended handshakes are used. In most environments this parameter should not be specified. Software AG recommends that EXHS=Y not be used; allow EXHS to default to "Y" instead. EXHS=N should be specified in *only* the following situations:

- If Entire Net-Work 6.3 SP2 nodes need to make XCF connections to nodes that are still version 6.1 SP2, and the version 6.1 SP2 nodes *do not* have zap WM612033 applied, specify EXHS=N for the version 6.3 SP2 XCF line driver.
- If Entire Net-Work 6.3 SP2 nodes need to make XCF connections to nodes that are still version 6.2 SP2, and the version 6.2 SP2 nodes *have* optional zap WY622003 applied, specify EXHS=N for the 6.3 SP2 XCF line driver.

<span id="page-29-1"></span>After all nodes have been upgraded to Entire Net-Work 6.3 SP2, the EXHS parameter should be removed node-by-node as scheduling allows. The parameter does not have to be removed from all nodes at once.

#### <span id="page-29-3"></span>**GROUP Parameter**

#### $GROUP = {group-name}$  | WCPXCFV5}

All Entire Net-Work nodes intending to form part of the same network environment on the sysplex must use the same unique XCF group name. The group name must be the same on all Entire Net-Work nodes; it must also be different from the name of any other product or system using XCF. Results are unpredictable if Entire Net-Work nodes are assigned to the same group as other types of systems such as DB2 or CICS. Multiple XCF group names must be defined if you wish to support multiple isolated/separated network environments within one sysplex. The GROUP parameter specifies the Entire Net-Work group name, which may be defined in the COUPLE*xx* member in SYS1.PARMLIB (see Step 5 of the *Entire Net-Work XCF Option [Installation](#page-22-0) Procedure*). The default group name is WCPXCFV5. The GROUP parameter can be modified only when the driver is closed.

#### <span id="page-30-3"></span><span id="page-30-0"></span>**LARGEMSG Parameter**

#### **LARGEMSG** =  ${msg\text{-}size}$  | 8192 }

This optional parameter is used to specify the minimum size of a large message for statistics reporting. Any data messages larger than this size are counted as large messages. Any data messages smaller than this size are counted as medium or small messages, depending on the value specified by the SMALLMSG parameter.

For example, using the default values for SMALLMSG and LARGEMSG:

- Data messages between 1 and 1024 bytes long are reported as small messages.
- Data messages between 1025 and 8192 bytes long are reported as medium messages.
- <span id="page-30-4"></span><span id="page-30-1"></span>■ Data messages larger than 8192 bytes long are reported as large messages.

#### **PSTATS Parameter**

## $PSTATS = {Y | N}$

This optional parameter determines whether or not statistics are printed. Statistics triggered by the PSTATS parameter are written only to DDPRINT.

<span id="page-30-2"></span>A value of "Y" indicates that statistics should be printed atregularintervals; a value of "N" indicates that the statistics should not be printed. The default is "N".

<span id="page-30-5"></span>This parameter is only used to set the default for all links.

#### **RCVBFNUM Parameter**

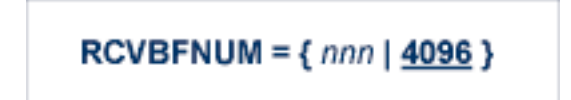

This optional parameter allows you to specify the number of entries in the receive buffer table. The minimum value you can specify is 100, the maximum is 99999. The default is 4096.

Values outside the valid range are set to the respective minimum or maximum with no error message. Each entry is 16 bytes. For example, RCVBFNUM=8192 would create a table with 8192 entries, a total size of 131072 bytes.

**Note:** In almost all cases the default table size is adequate. We recommend that you do not alter the RCVBFNUM parameter setting unless directed to do so by Software AG.

#### <span id="page-31-3"></span><span id="page-31-0"></span>**RSTATS Parameter**

$$
\underline{\mathsf{RSTATS}} = \{ N \mid \underline{Y} \}
$$

This optional parameter determines whether or not statistics are reset.

A value of "Y" indicates that statistics should be rest at regular intervals; a value of "N" indicates that the statistics should not be reset.

<span id="page-31-4"></span><span id="page-31-1"></span>This parameter is only used to set the default for all links.

#### **SMALLMSG Parameter**

```
SMALLMSG = \{msg\text{-size} \mid \text{1024}\}
```
<span id="page-31-2"></span>This optional parameter is used to specify the maximum size of a small message for statistics reporting. Any data messages smaller than or equal this size are counted as small messages. Any data messages larger than this size are counted as either medium or large messages, depending on the value specified by the LARGMSG parameter.

#### <span id="page-31-5"></span>**STATINT Parameter**

STAT**NT** = {*interval* | 
$$
3600
$$
}

This optional parameter specifies the amount of time, in seconds, before statistics are automatically printed or reset. Statistics triggered by the STATINT parameter are written only to DDPRINT.

The STATINT parameter can be modified when the line driver is open or closed. Acceptable values range from 0 to 2147483647. The default is 3600.

No statistics are collected or reported for the driver; this parameter is used to set the default for all links.

#### <span id="page-32-1"></span><span id="page-32-0"></span>**TRACESIZ Parameter**

$$
\underline{\text{TRACES}} \mathsf{IZ} = \{ \text{size} \mid \underline{8192} \}
$$

This optional parameter specifies the size, in bytes, of the driver-specific trace table.

The TRACESIZ parameter can be modified when the driver is open or closed

## <span id="page-34-0"></span>8 **XCF LINK Statement**

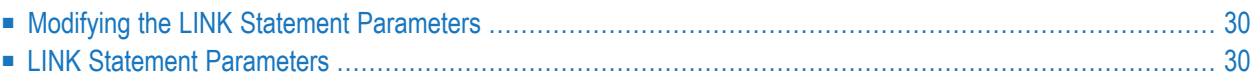

J.

<span id="page-35-2"></span>The LINK statement is not required. During the initialization process, the XCF line driver requests a list of all other members in its group and then logically connects to each member.

Although the LINK statement is optional, it can be added for documentation or security purposes.

**Note:** If two or more Entire Net-Work nodes are active on the sysplex within the same group, the Entire Net-Work operator command 'D L' can be used to display the list of dynamically added links and parameter-defined links.

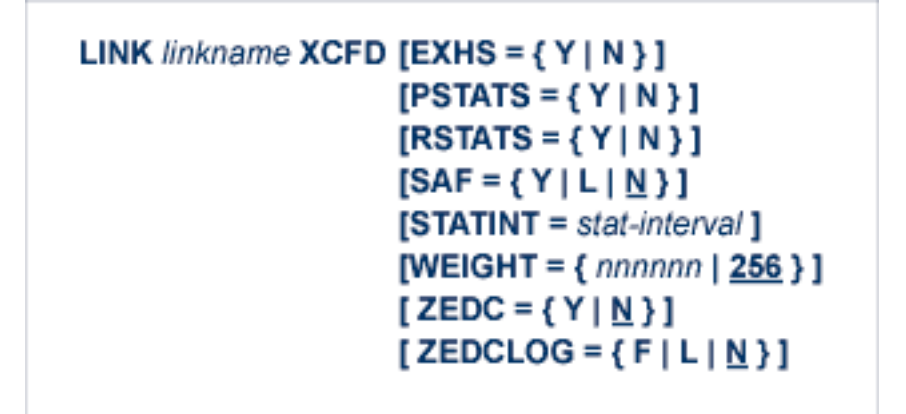

<span id="page-35-0"></span>For more information about syntax conventions and rules used in this chapter, read *[Conventions](#page-6-0)*.

## **Modifying the LINK Statement Parameters**

<span id="page-35-1"></span>The LINK statement parameters are read from a sequential file during system startup, and can be modified after startup using the ALTER operator command (see the section *XCF [Operator](#page-40-0) Com[mands](#page-40-0)*). The parameters can be modified when the link is open or closed.

## **LINK Statement Parameters**

In the following syntax-example diagrams, the underlined portion of the parameter name is the minimum abbreviation of the parameter.

#### <span id="page-36-1"></span>**linkname Parameter**

#### *linkname*

This required parameter specifies the name by which this link is to be known. It is positional, and must be specified immediately after the LINK keyword and immediately before the driver name (XCFD). The linkname must be unique on the node, and must match the node name of some member in the XCF group; that is, it must match the node name of the member being connected to.

#### <span id="page-36-0"></span>**EXHS Parameter**

 $EXHS = {Y | N}$ 

This optional parameter determines whether or not  $(Y \text{ or } N)$  extended handshakes are used on this link. This parameter should be used only when directed by Software AG..

<span id="page-36-2"></span>The default value is the value of the EXHS parameter on the *XCF DRIVER [Statement](#page-26-0)*.

#### **PSTATS Parameter**

#### PSTATS={Y | N}

This optional parameter determines whether or not  $(Y \text{ or } N)$  statistics are printed automatically at regular intervals. The default value is the value of the PSTATS parameter on the *XCF [DRIVER](#page-26-0) [Statement](#page-26-0)*.

<span id="page-36-3"></span>Statistics triggered by the PSTATS parameters are written only to DDPRINT.

#### **RSTATS Parameter**

#### $RSTATS={Y | N}$

This optional parameter determines whether or not  $(Y \text{ or } N)$  statistics are reset automatically at regular intervals. The default value is the value of the RSTATS parameter on the *XCF [DRIVER](#page-26-0) [Statement](#page-26-0)*.

#### <span id="page-37-1"></span>**SAF Parameter**

 $SAE = {Y | L | N}$ 

If SAF=Y or SAF=L is specified, Entire Net-Work will call the SAF interface for all incoming requests on this link; failure to load the Interface is considered a security violation and Entire Net-Work will shut down. If SAF=L, the calls are traced and the output directed to DDPRINT. An error code is transmitted to the user if access to SAF is denied. The SAF parameter can be modified when the link is open or closed. The default value is N (No).

#### <span id="page-37-2"></span>**STATINT Parameter**

STATINT= *statinterval*

This optional parameter specifies the amount of time, in seconds, before statistics are automatically reported or reset. The value may be 0 - 2147483647. The default value is the value of the STATINT parameter on the *XCF DRIVER [Statement](#page-26-0)*.

<span id="page-37-0"></span>Statistics triggered by the STATINT parameters are written only to DDPRINT.

#### **WEIGHT Parameter**

WEIGHT={n | 256}

This parameter specifies the weight of this link with respect to other links going to the same node. If a given target can be reached by more than one path (chain of connected links), the path with the lowest weight is used. Slow or expensive links should be given a higher value than fast or inexpensive links. Values range from 1 to 999999. The default value is 256. The WEIGHT parameter can be modified only when the link is closed.

#### <span id="page-37-3"></span>**ZEDC Parameter**

 $ZEDC=\{ Y | M \}$ 

This parameter indicates whether zEnterprise Data Compression (zEDC) compression can occur for the link. Valid values are "Y" or "N"; "N" is the default. Determination of whether or not zEDC data compression occurs is based on a combination of the settings of this parameter and the ZEDCINIT parameter on the NODE statement, as described in the following table:

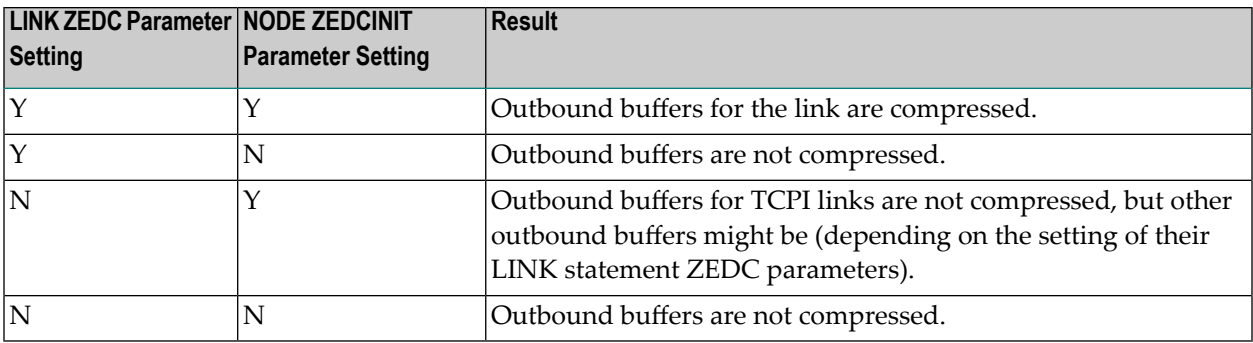

**Note:** If the node-to-node handshake indicates that the destination node does not support zEDC data compression, the outbound payload will not be compressed, regardless of any zEDC parameter settings on the NODE statement or any LINK statement.

zEnterprise Data Compression (zEDC) can occur only on z/OS operating systems. Consequently, ZEDC=Y can be specified only on z/OS systems that support zEDC. For complete information on z/OS requirements for zEDC support, refer to IBM documentation regarding *zEnterprise Data Compression (zEDC)*.

<span id="page-38-0"></span>When compression occurs it occurs on buffers with sizes greater than the value defined by the NODE statement's ZEDCSZ parameter.

#### **ZEDCLOG Parameter**

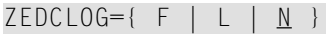

This optional parameter indicates what level of trace data will be logged for zEDC compression processing. This trace data logging occurs independently of Entire Net-Work's global tracing parameter setting (LOG=YES or LOG=FULL parameter settings on the NODE statement). Valid values are described in the following table:

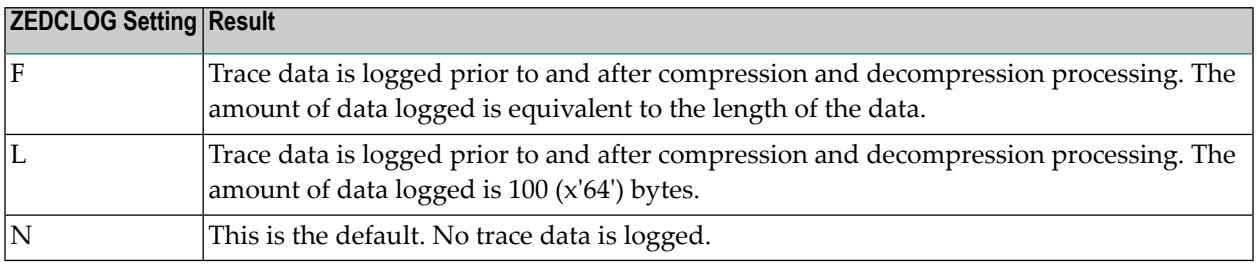

**Note:** The F and L settings of ZEDCLOG should be used sparingly; these settings greatly increase the DDPRINT output size.

The ZEDCLOG parameter, can be modified when a link is open or closed.

**Note:** If the node-to-node handshake indicates that the destination node does not support zEDC data compression, the outbound payload will not be compressed, regardless of any zEDC parameter settings on the NODE statement or any LINK statement.

 $\overline{a}$ 

zEnterprise Data Compression (zEDC) can occur only on z/OS operating systems. Consequently, the ZEDCSLOG parameter specification should be made only on z/OS systems that support zEDC. For complete information on z/OS requirements for zEDC support, refer to IBM documentation regarding *zEnterprise Data Compression (zEDC)*.

## <span id="page-40-1"></span><span id="page-40-0"></span>9 **XCF Operator Commands**

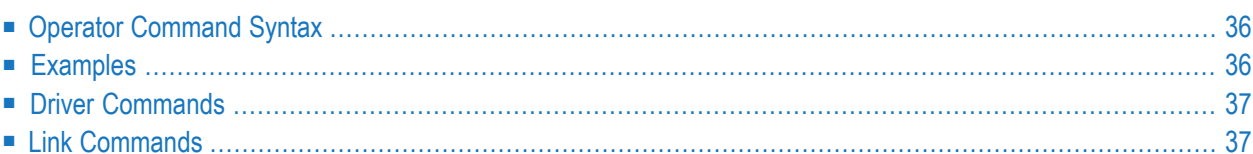

Entire Net-Work's XCF line driver has the ability to process operator commands that are directed to a specific link, to all links, or directly to the driver.

## <span id="page-41-0"></span>**Operator Command Syntax**

The XCF line driver operator commands have the following format:

#### **XCFD** target cmd

The following table describes this syntax.

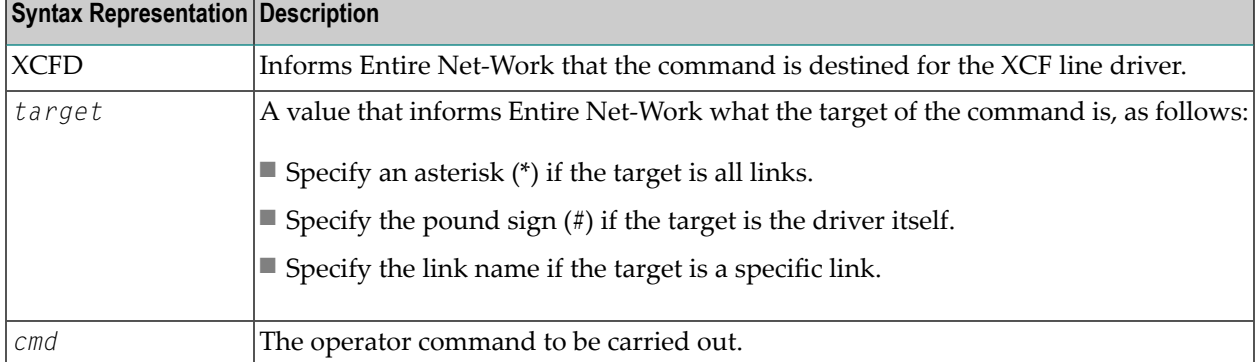

## <span id="page-41-1"></span>**Examples**

The following are examples of operator commands:

XCFD \* SHOW

XCFD # STATUS

XCFD link3 TRACE

## <span id="page-42-0"></span>**Driver Commands**

The Entire Net-Work XCF line driver supports the commands listed in the following table when the target is the driver. The underlined portion of the command is the minimum abbreviation.

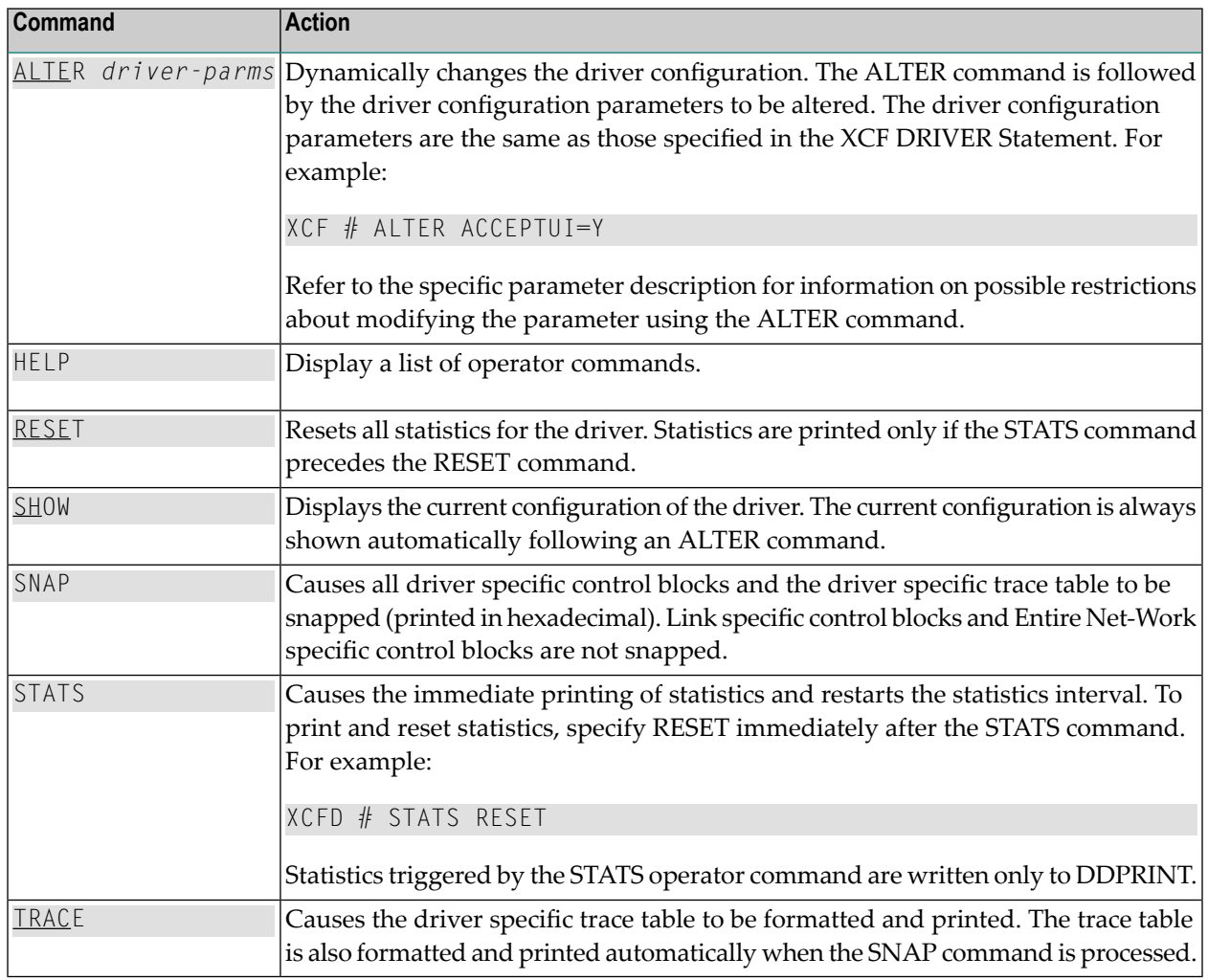

## <span id="page-42-1"></span>**Link Commands**

The Entire Net-Work XCF line driver supports the commands listed in the following table when the target is a link or all links. The underlined portion of the command is the minimum abbreviation.

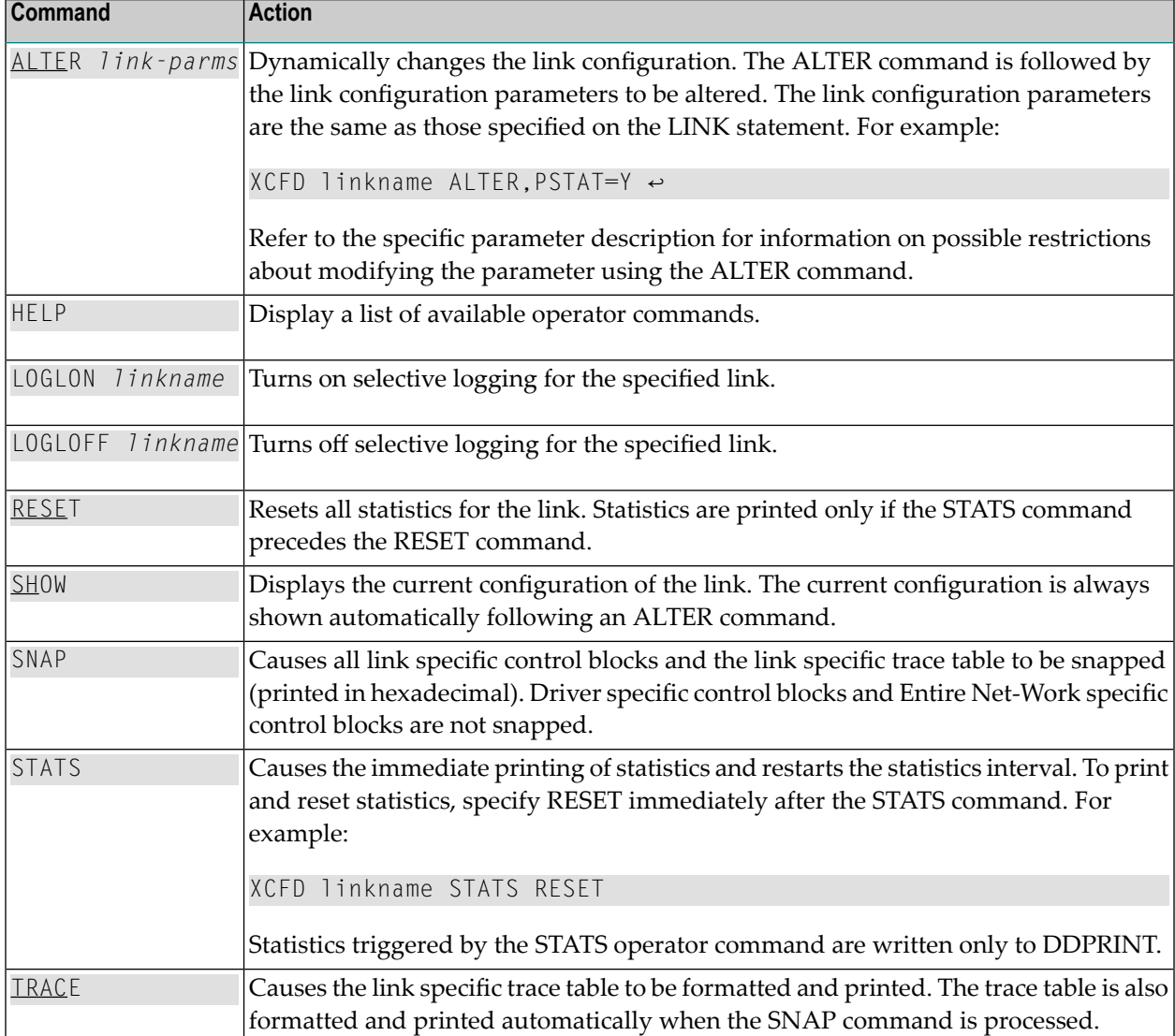

## <span id="page-44-0"></span>**Index**

## **A**

accepting unknown requests XCF DRIVER statement, [23](#page-28-2) ACCEPTUI parameter XCF DRIVER statement, [23](#page-28-2)

### **B**

bold, [2](#page-7-1) braces ({}), [3](#page-8-1) brackets ([]), [3](#page-8-2)

## **C**

CFCP (see Coupling Facility Central Processor (CFCP)) choices in syntax, [3](#page-8-3) COUPLExx parmlib member, [14](#page-19-2) coupling facility XCF, [11](#page-16-1) Coupling Facility Central Processor (CFCP), [14](#page-19-3)

## **D**

default message buffer space (XCF), [14](#page-19-4) default parameter values, [2](#page-7-2) default retry limit (XCF), [14](#page-19-5) DRIVER statement defining for XCF, [21](#page-26-1)

#### **E**

EXHS parameter XCF DRIVER statement, [24](#page-29-2) XCF LINK statement, [31](#page-36-0)

### **F**

failure detection interval (XCF), [14](#page-19-6)

### **G**

GROUP parameter XCF DRIVER statement, [24](#page-29-3)

#### **I**

italic, [2](#page-7-3)

### **L**

large message minimum size XCF DRIVER statement, [25](#page-30-3) LARGEMSG parameter XCF DRIVER statement, [25](#page-30-3) link name XCF LINK statement, [31](#page-36-1) LINK statement defining for XCF, [30](#page-35-2) link weight XCF LINK statement, [32](#page-37-0) linkname parameter XCF LINK statement, [31](#page-36-1) lowercase, [2](#page-7-3)

#### **M**

member in XCF, [11](#page-16-2) minimum keywords, [2](#page-7-2)

### **N**

normal font, [2](#page-7-3)

### **O**

operator commands XCF, [35](#page-40-1) optional syntax elements, [3](#page-8-2)

#### **P**

parameter syntax conventions, [2](#page-7-4) syntax rules, [3](#page-8-4) parameters XCF DRIVER statement, [21](#page-26-1) printing statistics XCF DRIVER statement, [25-26](#page-30-4) PSTATS parameter XCF DRIVER statement, [25](#page-30-4) XCF LINK statement, [31](#page-36-2) punctuation and symbols in syntax, [3](#page-8-5)

#### **R**

RCVBFNUM parameter XCF DRIVER statement, [25](#page-30-5) required syntax elements, [3](#page-8-1) resetting statistics XCF DRIVER statement, [26](#page-31-3) RSTATS parameter XCF DRIVER statement, [26](#page-31-3) XCF LINK statement, [31](#page-36-3)

## **S**

SAF interface call control XCF LINK statement, 31 [-32](#page-36-3) SAF parameter XCF LINK statement, [32](#page-37-1) signaling paths (XCF), [14](#page-19-7) small message minimum size XCF DRIVER statement, [26](#page-31-4) SMALLMSG parameter XCF DRIVER statement, [26](#page-31-4) statement syntax conventions, [2](#page-7-4) syntax rules, [3](#page-8-4) STATINT parameter XCF DRIVER statement, [26](#page-31-5) XCF LINK statement, [32](#page-37-2) statistics interval, [26](#page-31-5) printing, [25](#page-30-4) resetting, [26](#page-31-3) statistics interval XCF LINK statement, [32](#page-37-2) syntax conventions, [2](#page-7-4) rules, [3](#page-8-4) syntax conventions bold, [2](#page-7-1) braces ({}), [3](#page-8-1) brackets ([]), [3](#page-8-2) defaults, [2](#page-7-2) italic, [2](#page-7-3) lowercase, [2](#page-7-3) minimum keywords, [2](#page-7-2) mutually exclusiv e choices, [3](#page-8-3) normal font, [2](#page-7-3) optional elements, [3](#page-8-2) punctuation and symbols, [3](#page-8-5) required elements, [3](#page-8-1) underlining, [2](#page-7-2) uppercase, [2](#page-7-1) vertical bars (|), [3](#page-8-3) SYSPLEX defined, [11](#page-16-3) SYSPLEX couple data set names (XCF), [14](#page-19-8)

#### **T**

trace table size XCF DRIVER statement, [27](#page-32-1) TRACESIZ parameter XCF DRIVER statement, [27](#page-32-1) tracing line driver processing, [27](#page-32-1) transport classes (XCF), [14](#page-19-9)

#### **U**

underlining, [2](#page-7-2) uppercase, [2](#page-7-1) utility control statement parameter values default, [2](#page-7-2) syntax conventions, [2](#page-7-4) syntax rules, [3](#page-8-4)

#### **V**

vertical bars (|), [3](#page-8-3)

#### **W**

WEIGHT parameter XCF LINK statement, [32](#page-37-0)

#### **X**

XCF DRIVER statement, [21](#page-26-1) XCF group name XCF DRIVER statement, [24](#page-29-3) XCF LINK statement ZEDC parameter, [32](#page-37-3) ZEDCLOG parameter, [33](#page-38-0)

#### **Z**

zEDC compression controls link compression activation, [32](#page-37-3) trace data logging controls, [33](#page-38-0) ZEDC parameter XCF LINK statement, [32](#page-37-3) ZEDCLOG parameter XCF LINK statement, [33](#page-38-0) zEnterprise Data Compression (zEDC) link compression activation, [32](#page-37-3) trace data logging controls, [33](#page-38-0)